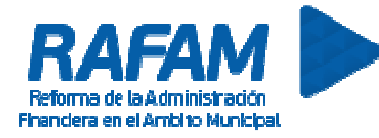

## **BIENES FÍSICOS FECHA: 19-12-2017 VERSION: 7.0.8**

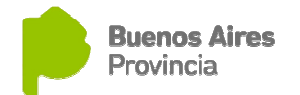

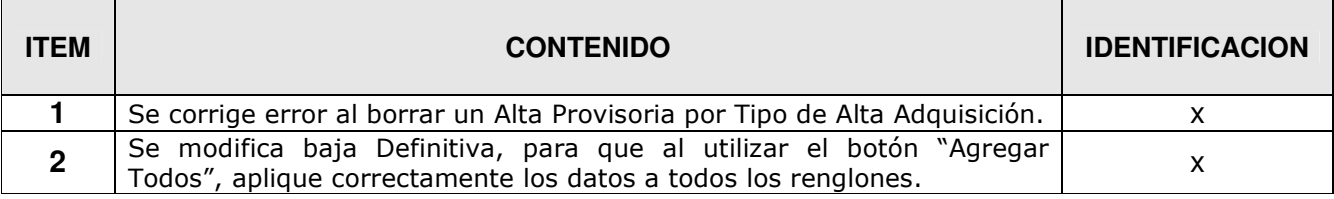

## **BIENES FÍSICOS FECHA: 30-08-2017 VERSION: 7.0.7**

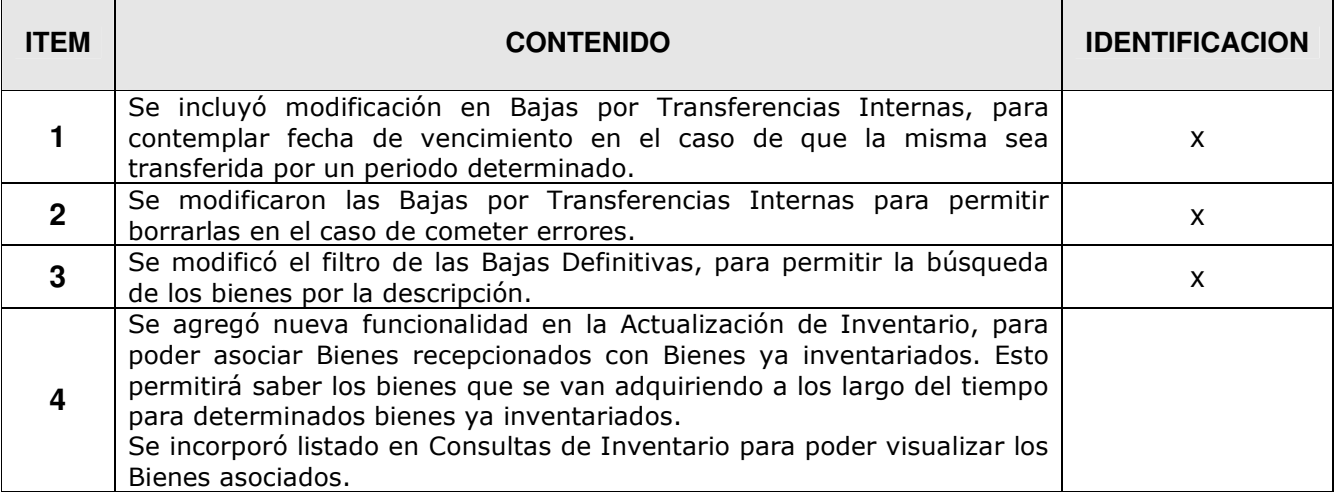

## **ITEM 4**

En la opción Actualización de Inventario, se agregó un nuevo botón para asociar los nuevos Bienes Adquiridos a un Bien ya Inventariado.

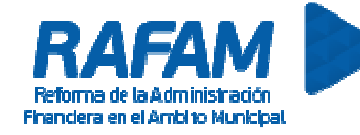

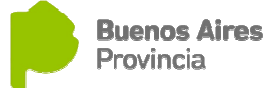

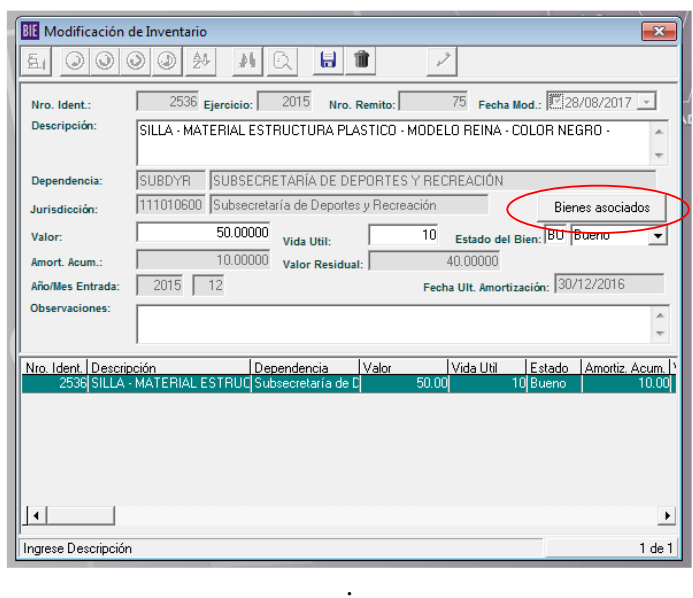

Al presionar el icono se presentará la siguiente pantalla, debiendo ingresar el Informe de Recepción con los bienes a Asociar.

El valor del Bien Inventariado se incrementara por el importe de los Bienes asociados. Cabe destacar que dichos bienes no se inventarean, sino que pasan a formar parte de un bien ya inventariado con anterioridad.

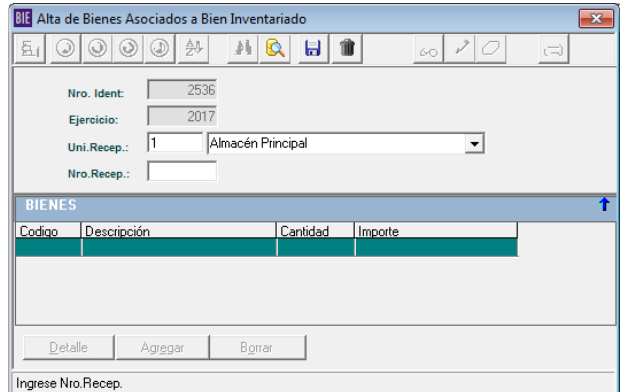

Luego, será posible consultar un listado de los Bienes inventariados y los bienes que fueron comprados para dicho bien.

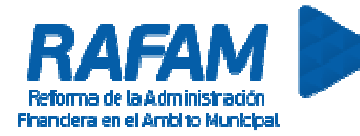

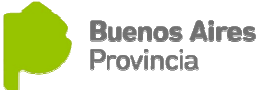

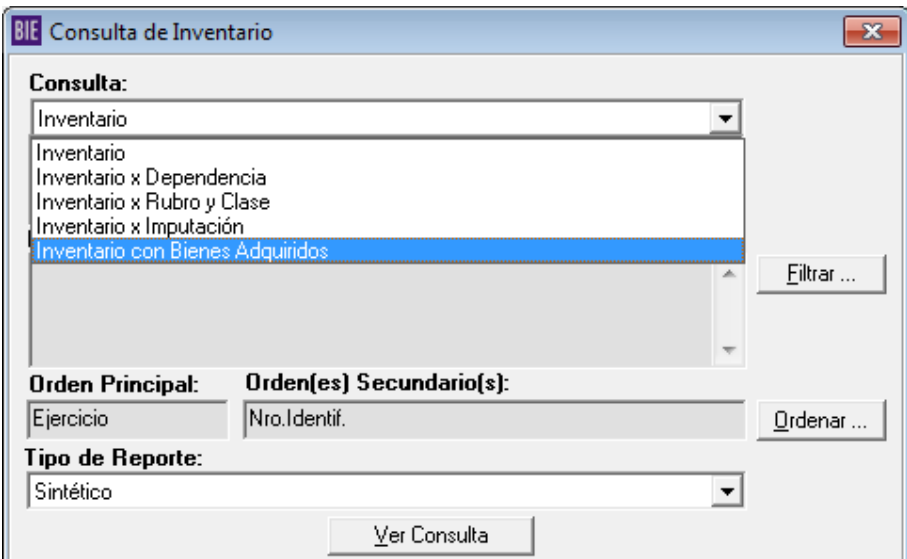

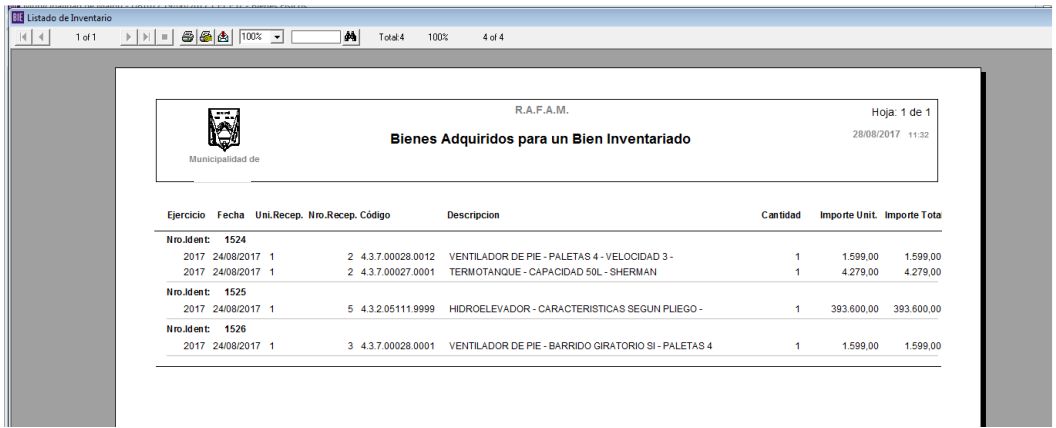

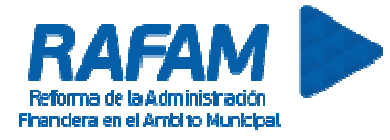

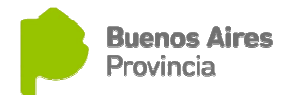

# **BIENES FÍSICOS FECHA: 15-08-2014 VERSION: 7.0.6**

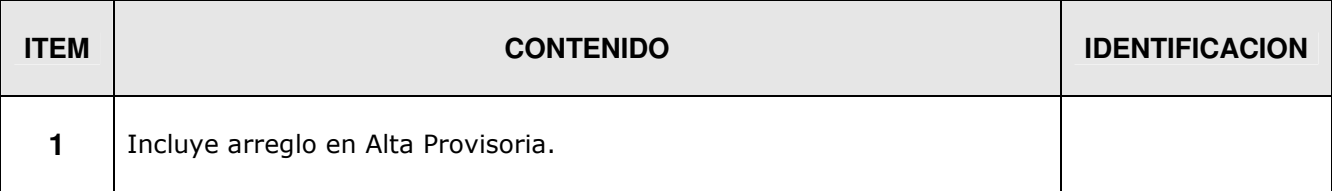

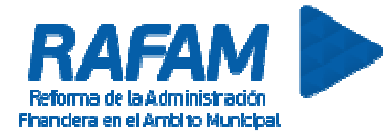

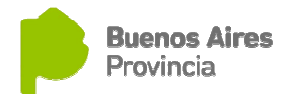

# **BIENES FÍSICOS FECHA: 23-06-2014 VERSION: 7.0.5**

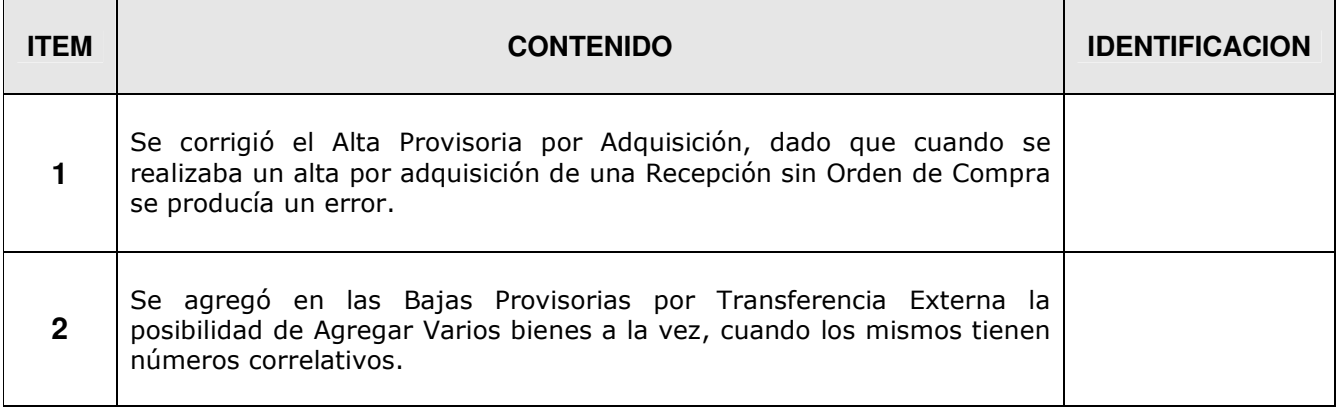